# **Betriebsanleitung**

**Einkanaliges Steuergerät zur Grenzstanderfassung für 4 … 20 mA-Sensoren**

# **VEGATOR 141**

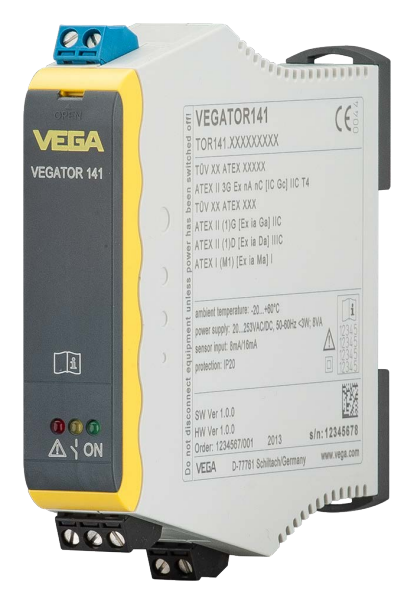

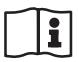

Document ID: 46838

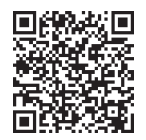

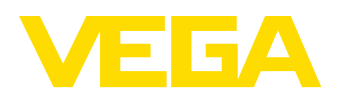

# Inhaltsverzeichnis

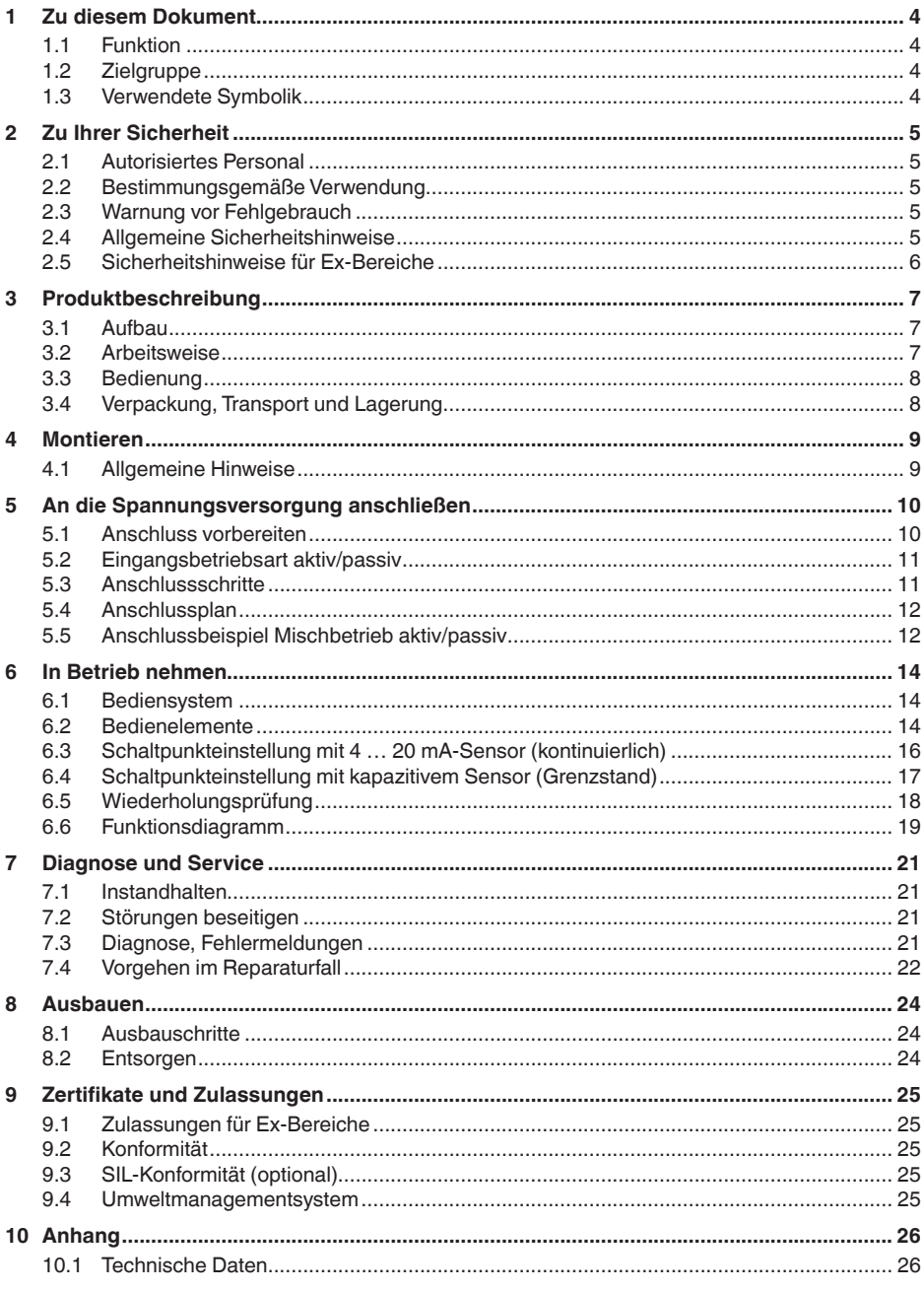

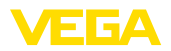

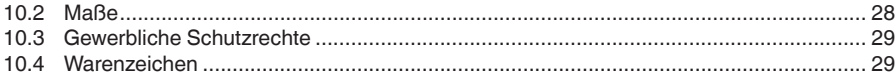

## **Ergänzende Dokumentation**

#### **Information:**

1

Je nach bestellter Ausführung gehört ergänzende Dokumentation zum Lieferumfang. Diese finden Sie in Kapitel "*Produktbeschreibung*".

Redaktionsstand: 2024-02-05

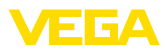

# **1 Zu diesem Dokument**

### **1.1 Funktion**

Die vorliegende Anleitung liefert Ihnen die erforderlichen Informationen für Montage, Anschluss und Inbetriebnahme sowie wichtige Hinweise für Wartung, Störungsbeseitigung, Sicherheit und den Austausch von Teilen. Lesen Sie diese deshalb vor der Inbetriebnahme und bewahren Sie sie als Produktbestandteil in unmittelbarer Nähe des Gerätes jederzeit zugänglich auf.

# **1.2 Zielgruppe**

Diese Anleitung richtet sich an ausgebildetes Fachpersonal. Der Inhalt dieser Anleitung muss dem Fachpersonal zugänglich gemacht und umgesetzt werden.

# **1.3 Verwendete Symbolik**

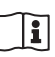

#### **Document ID**

Dieses Symbol auf der Titelseite dieser Anleitung weist auf die Document ID hin. Durch Eingabe der Document ID auf [www.vega.com](http://www.vega.com) kommen Sie zum Dokumenten-Download.

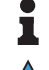

**Information, Hinweis, Tipp:** Dieses Symbol kennzeichnet hilfreiche Zusatzinformationen und Tipps für erfolgreiches Arbeiten.

**Hinweis:** Dieses Symbol kennzeichnet Hinweise zur Vermeidung von Störungen, Fehlfunktionen, Geräte- oder Anlagenschäden.

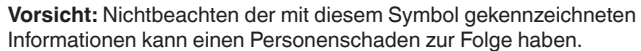

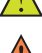

**Warnung:** Nichtbeachten der mit diesem Symbol gekennzeichneten Informationen kann einen ernsthaften oder tödlichen Personenschaden zur Folge haben.

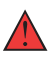

**Gefahr:** Nichtbeachten der mit diesem Symbol gekennzeichneten Informationen wird einen ernsthaften oder tödlichen Personenschaden zur Folge haben.

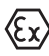

#### **Ex-Anwendungen**

Dieses Symbol kennzeichnet besondere Hinweise für Ex-Anwendungen.

**• Liste**

Der vorangestellte Punkt kennzeichnet eine Liste ohne zwingende Reihenfolge.

#### **1 Handlungsfolge**

Vorangestellte Zahlen kennzeichnen aufeinander folgende Handlungsschritte.

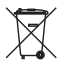

#### **Entsorgung**

Dieses Symbol kennzeichnet besondere Hinweise zur Entsorgung.

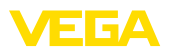

# <span id="page-4-0"></span>**2 Zu Ihrer Sicherheit**

### <span id="page-4-1"></span>**2.1 Autorisiertes Personal**

Sämtliche in dieser Dokumentation beschriebenen Handhabungen dürfen nur durch ausgebildetes und autorisiertes Fachpersonal durchgeführt werden.

Bei Arbeiten am und mit dem Gerät ist immer die erforderliche persönliche Schutzausrüstung zu tragen.

### <span id="page-4-2"></span>**2.2 Bestimmungsgemäße Verwendung**

Das VEGATOR 141 ist ein universelles Steuergerät zum Anschluss von 4 … 20 mA-Sensoren.

Detaillierte Angaben zum Anwendungsbereich finden Sie in Kapitel "*Produktbeschreibung*".

Die Betriebssicherheit des Gerätes ist nur bei bestimmungsgemäßer Verwendung entsprechend den Angaben in der Betriebsanleitung sowie in den evtl. ergänzenden Anleitungen gegeben.

## **2.3 Warnung vor Fehlgebrauch**

Bei nicht sachgerechter oder nicht bestimmungsgemäßer Verwendung können von diesem Produkt anwendungsspezifische Gefahren ausgehen, so z. B. ein Überlauf des Behälters durch falsche Montage oder Einstellung. Dies kann Sach-, Personen- oder Umweltschäden zur Folge haben. Weiterhin können dadurch die Schutzeigenschaften des Gerätes beeinträchtigt werden.

### **2.4 Allgemeine Sicherheitshinweise**

Das Gerät entspricht dem Stand der Technik unter Beachtung der üblichen Vorschriften und Richtlinien. Es darf nur in technisch einwandfreiem und betriebssicherem Zustand betrieben werden. Das betreibende Unternehmen ist für den störungsfreien Betrieb des Gerätes verantwortlich. Beim Einsatz in aggressiven oder korrosiven Medien, bei denen eine Fehlfunktion des Gerätes zu einer Gefährdung führen kann, hat sich das betreibende Unternehmen durch geeignete Maßnahmen von der korrekten Funktion des Gerätes zu überzeugen.

Die Sicherheitshinweise in dieser Betriebsanleitung, die landesspezifischen Installationsstandards sowie die geltenden Sicherheitsbestimmungen und Unfallverhütungsvorschriften sind zu beachten.

Eingriffe über die in der Betriebsanleitung beschriebenen Handhabungen hinaus dürfen aus Sicherheits- und Gewährleistungsgründen nur durch von uns autorisiertes Personal vorgenommen werden. Eigenmächtige Umbauten oder Veränderungen sind ausdrücklich untersagt. Aus Sicherheitsgründen darf nur das von uns benannte Zubehör verwendet werden.

Um Gefährdungen zu vermeiden, sind die auf dem Gerät angebrachten Sicherheitskennzeichen und -hinweise zu beachten.

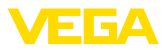

# **2.5 Sicherheitshinweise für Ex-Bereiche**

Bei Anwendungen in explosionsgefährdeten Bereichen (Ex) dürfen nur Geräte mit entsprechender Ex-Zulassung eingesetzt werden. Beachten Sie dabei die Ex-spezifischen Sicherheitshinweise. Diese sind Bestandteil der Gerätedokumentation und liegen jedem Gerät mit Ex-Zulassung bei.

<span id="page-6-0"></span>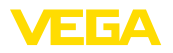

# **3 Produktbeschreibung**

# **3.1 Aufbau**

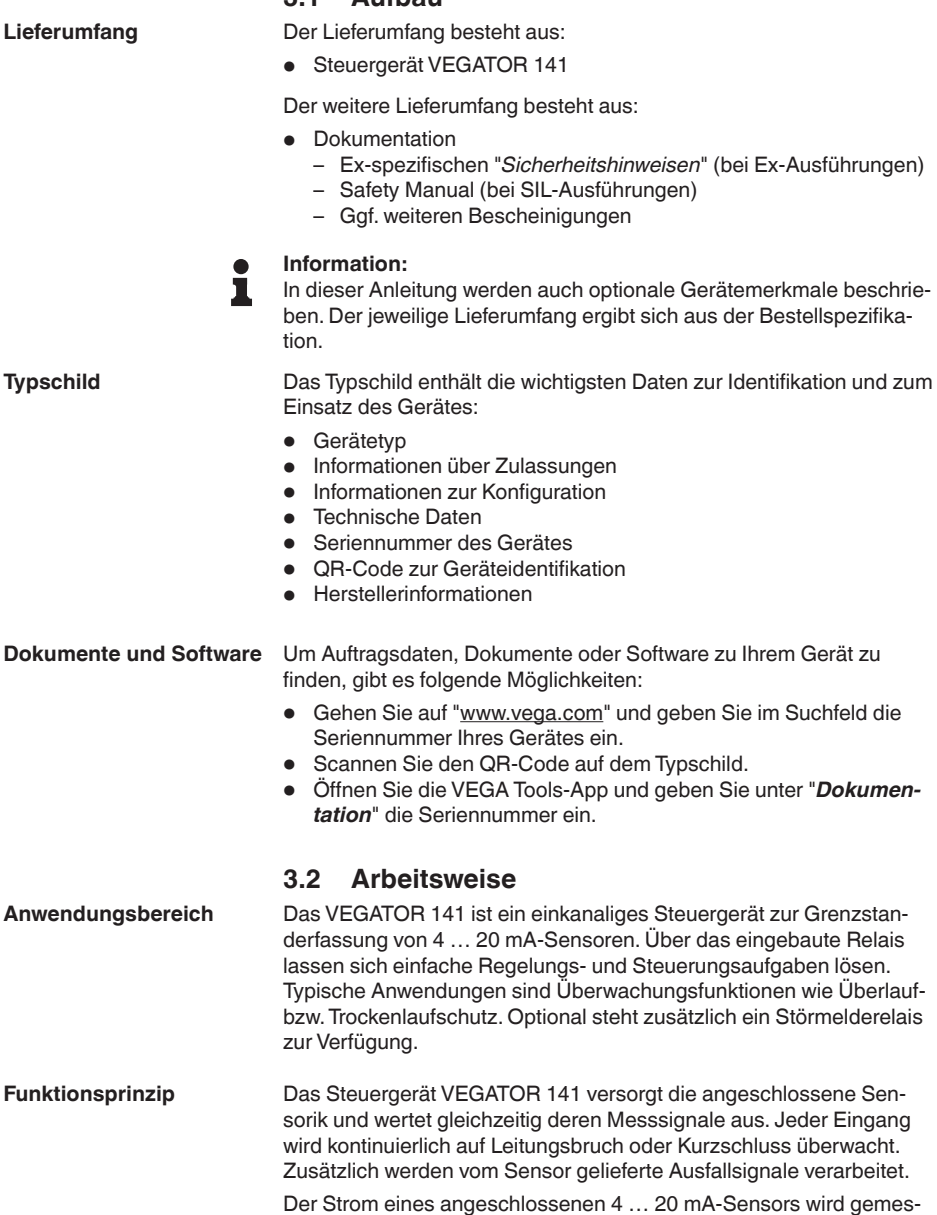

Der Strom eines angeschlossenen 4 … 20 mA-Sensors wird gemessen und ausgewertet. Über ein Potentiometer kann der Schaltpunkt des Relais auf jeden beliebigen Strom eingestellt werden. Die Aus-

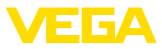

gangsrelais schalten bei Erreichen dieses Stromes abhängig von der eingestellten Betriebsart.

# **3.3 Bedienung**

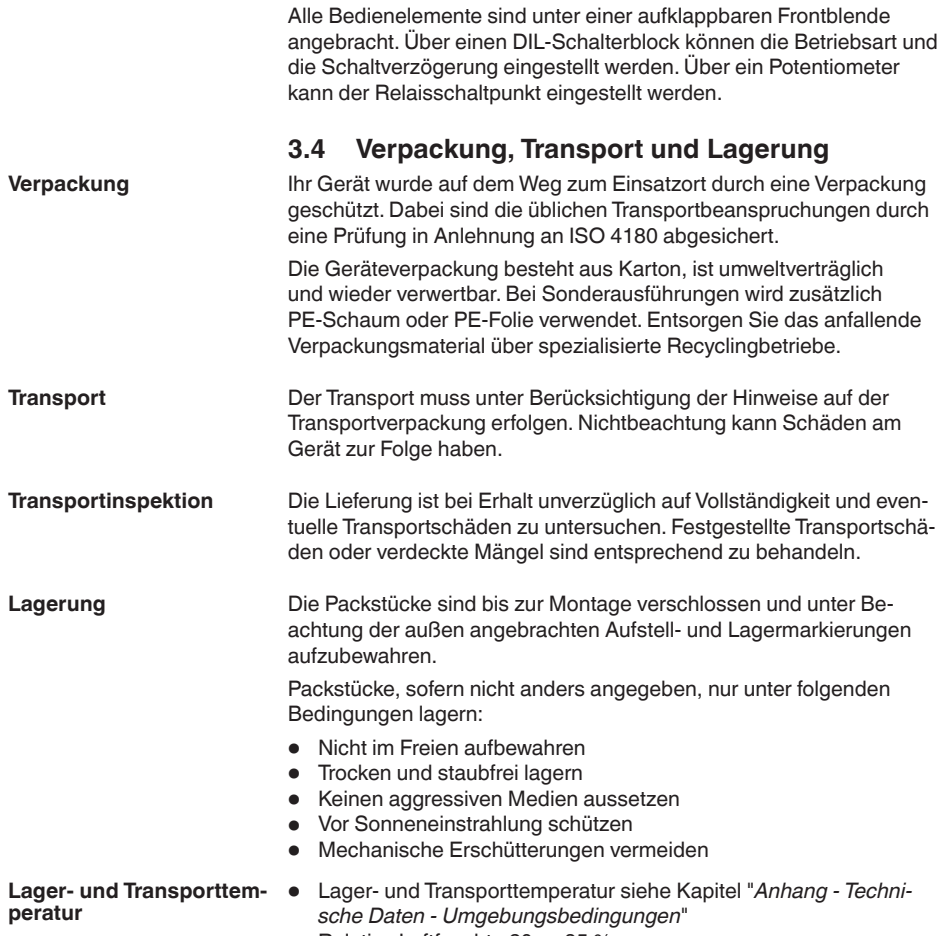

• Relative Luftfeuchte 20 ... 85 %

<span id="page-8-0"></span>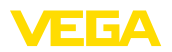

**Montagemöglichkeiten**

# **4 Montieren**

### **4.1 Allgemeine Hinweise**

Das VEGATOR 141 ist für Tragschienenmontage (Hutschiene 35 x 7,5 nach DIN EN 50022/60715) konstruiert. Durch die Schutzart IP20 ist das Gerät zum Einbau in Schaltschränken vorgesehen. Es ist waagerecht und senkrecht montierbar.

#### **Hinweis:** Ť

Bei der bündigen Montage von mehreren Geräten ohne Abstand zueinander darf die Umgebungstemperatur am Einbauort des Gerätes 60 °C nicht überschreiten. Im Bereich der Lüftungsschlitze muss ein Abstand von min. 2 cm zum nächsten Bauteil eingehalten werden.

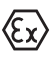

Das VEGATOR 141 in Ex-Ausführung ist ein zugehöriges eigensicheres Betriebsmittel und darf nicht in explosionsgefährdeten Bereichen installiert werden. Ein gefahrloser Betrieb ist nur bei Beachtung der Betriebsanleitung und der EU-Baumusterprüfbescheinigung sichergestellt. Das VEGATOR 141 darf nicht geöffnet werden.

Beim Einbau muss ein Abstand von 50 mm (Fadenmaß) zu den eigensicheren Klemmen sichergestellt sein.

**Umgebungsbedingungen**

Das Gerät ist für normale und erweiterte Umgebungsbedingungen nach DIN/EN/BS EN/IEC/ANSI/ISA/UL/CSA 61010-1 geeignet.

Stellen Sie sicher, dass die in Kapitel "*Technische Daten*" angegebenen Umwelt- und Umgebungsbedingungen eingehalten werden.

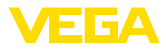

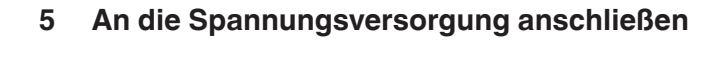

### **5.1 Anschluss vorbereiten**

#### <span id="page-9-0"></span>**Sicherheitshinweise**

#### Beachten Sie grundsätzlich folgende Sicherheitshinweise:

#### **Warnung:**

Nur in spannungslosem Zustand anschließen.

- Nur in spannungslosem Zustand anschließen
- Falls Überspannungen zu erwarten sind, Überspannungsschutzgeräte installieren

#### **Hinweis:**

Installieren Sie eine gut zugängliche Trennvorrichtung für das Gerät. Die Trennvorrichtung muss für das Gerät gekennzeichnet sein (IEC/ EN 61010).

**Sicherheitshinweise für Ex-Anwendungen**

In explosionsgefährdeten Bereichen müssen die entsprechenden Vorschriften, Konformitäts- und Baumusterprüfbescheinigungen der Sensoren und der Versorgungsgeräte beachtet werden.

**Spannungsversorgung**

Die Daten für die Spannungsversorgung finden Sie in Kapitel "*Technische Daten*".

**Anschlusskabel**

Die Spannungsversorgung des VEGATOR 141 wird mit handelsüblichem Kabel entsprechend den landesspezifischen Installationsstandards angeschlossen.

Die Sensoren werden mit handelsüblichem zweiadrigem Kabel ohne Abschirmung angeschlossen. Falls elektromagnetische Einstreuungen zu erwarten sind, die über den Prüfwerten der EN 61326 für industrielle Bereiche liegen, sollte abgeschirmtes Kabel verwendet werden.

Stellen Sie sicher, dass das verwendete Kabel die für die maximal auftretende Umgebungstemperatur erforderliche Temperaturbeständigkeit und Brandsicherheit aufweist.

Legen Sie die Kabelschirmung beidseitig auf Erdpotenzial. Im Sensor muss die Abschirmung direkt an die innere Erdungsklemme angeschlossen werden. Die äußere Erdungsklemme am Sensorgehäuse muss niederimpedant mit dem Potenzialausgleich verbunden sein. **Kabelschirmung und Erdung**

> Falls Potenzialausgleichsströme zu erwarten sind, muss die Verbindung auf der Auswerteseite über einen Keramikkondensator (z. B. 1 nF, 1500 V) hergestellt werden. Die niederfrequenten Potenzialausgleichsströme werden nun unterbunden, die Schutzwirkung für die hochfrequenten Störsignale bleibt dennoch erhalten.

**Anschlusskabel für Ex-Anwendungen**

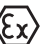

Bei Ex-Anwendungen sind die entsprechenden Errichtungsvorschriften zu beachten. Insbesondere ist sicherzustellen, dass keine Potenzialausgleichsströme über den Kabelschirm fließen. Dies kann bei der beidseitigen Erdung durch den zuvor beschriebenen Einsatz eines Kondensators oder durch einen separaten Potenzialausgleich erreicht werden.

<span id="page-10-0"></span>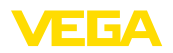

### **5.2 Eingangsbetriebsart aktiv/passiv**

Über die Auswahl der Anschlussklemmen kann zwischen aktivem und passivem Betrieb des Messdateneingangs ausgewählt werden.

- In der aktiven Betriebsart stellt das VEGATOR 141 die Spannungsversorgung für die angeschlossene Sensorik zur Verfügung. Die Speisung und die Messwertübertragung erfolgen dabei über die gleiche zweiadrige Leitung. Diese Betriebsart ist für den Anschluss von Messumformern ohne separate Spannungsversorgung vorgesehen (Sensoren in Zweileiterausführung).
- In der passiven Betriebsart erfolgt keine Speisung der Sensorik, hierbei wird ausschließlich der Messwert übertragen. Dieser Eingang ist für den Anschluss von Messumformern mit eigener, separater Spannungsversorgung vorgesehen (Sensoren in Vierleiterausführung). Außerdem kann das VEGATOR 141 wie ein gewöhnliches Strommessgerät in einen vorhandenen Stromkreis eingeschleift werden. Somit können mit einem Sensor auch mehrere Steuergeräte angesteuert werden, um unterschiedliche Grenzstände zu erfassen.

#### **Hinweis:**

Bei einem VEGATOR 141 in Ex-Ausführung ist der passive Eingang aus zulassungstechnischen Gründen nicht vorhanden.

### **5.3 Anschlussschritte**

Die steckbaren Anschlussklemmen können bei Bedarf zum bequemen Anschluss abgezogen werden. Zum elektrischen Anschluss gehen Sie wie folgt vor:

- 1. Gerät wie im vorherigen Kapitel beschrieben montieren
- 2. Sensorleitung an Klemme 1/2 anschließen, ggf. Abschirmung auflegen
- 3. Stromlos geschaltete Spannungsversorgung an Klemme 16/17 anschließen
- 4. Relais an Klemme 10/11/12 anschließen
- 5. Bei Option mit Störmelderelais: Relais an Klemme 13/14/15 anschließen

Der elektrische Anschluss ist somit fertig gestellt.

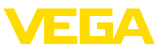

<span id="page-11-0"></span>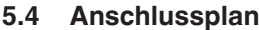

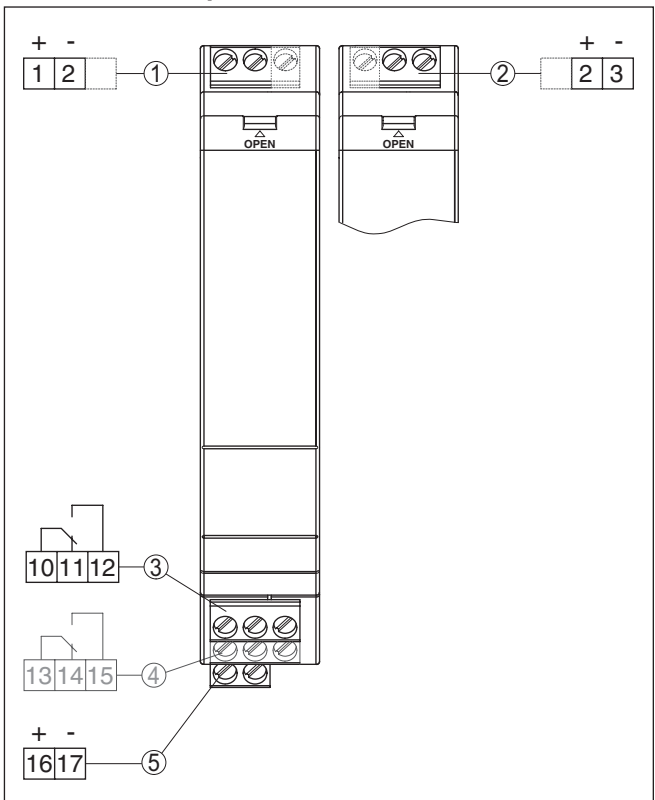

*Abb. 1: Anschlussplan VEGATOR 141*

- *1 Sensorstromkreis (4 … 20 mA), aktiver Eingang*
- *2 Sensorstromkreis (4 … 20 mA), passiver Eingang1)*
- *3 Relaisausgang*
- *4 Störmelderelais (optional)*
- *5 Spannungsversorgung*

#### **Information:**

Die Anschlussklemmen können bei Bedarf nach vorne abgezogen werden. Dies kann bei beengten Platzverhältnissen oder für den Austausch eines Gerätes sinnvoll sein.

# **5.5 Anschlussbeispiel Mischbetrieb aktiv/passiv**

Mit dieser Beschaltung kann ein Sensor mehrere Steuergeräte ansteuern und somit unterschiedliche Grenzstände erfassen. Diese Beschaltung ist bei Ex-Anwendungen nicht möglich, da der passive Eingang bei Ex-Geräten nicht verfügbar ist.

1) Bei Ex-Ausführung nicht verfügbar.

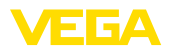

#### **Hinweis:**  $\bullet$ ı

Der Innenwiderstand des passiven Eingangs ist beim Verschalten mehrerer Geräte wie eine 100 Ω Bürde zu betrachten.

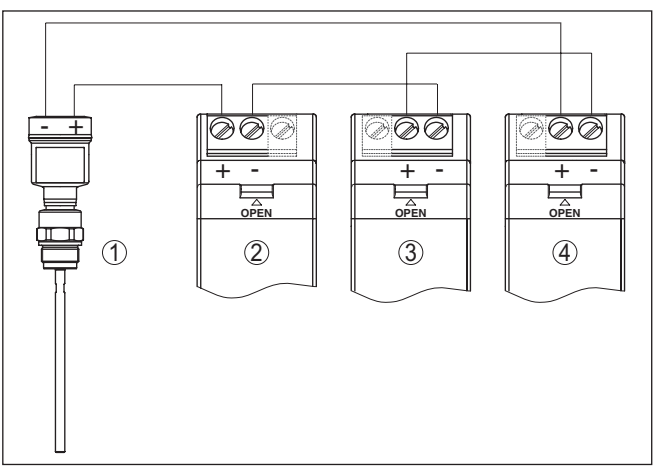

*Abb. 2: Anschlussbeispiel Mischbetrieb aktiv/passiv*

- *1 Sensor*
- *2 VEGATOR 141, aktiver Eingang*
- *3 VEGATOR 141, passiver Eingang*
- *4 VEGATOR 141, passiver Eingang*

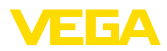

# <span id="page-13-0"></span>**6 In Betrieb nehmen**

### **6.1 Bediensystem**

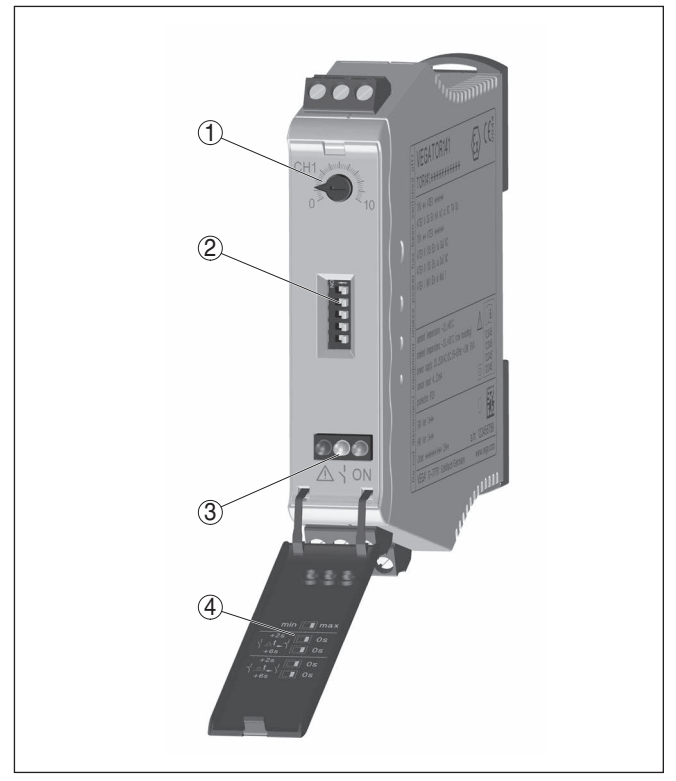

*Abb. 3: Anzeige- und Bedienelemente*

- *1 Potentiometer zur Schaltpunkteinstellung*
- *2 DIL-Schalterblock*
- *3 Kontrollleuchten (LEDs)*
- *4 Aufklappbare Frontblende*

### **6.2 Bedienelemente**

#### **Kontrollleuchten**

Kontrollleuchten (LED) in der Frontplatte zeigen Betriebsbereitschaft, Schaltzustand und Ausfallsignal an.

- Grün
	- Betriebskontrollleuchte
	- Netzspannung Ein, Gerät ist in Betrieb
- Rot
	- Störmeldeleuchte
	- Störung am Sensorstromkreis durch Ausfall des Sensors oder Leitungsdefekt

<span id="page-14-0"></span>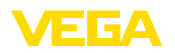

- Bei einer Störung ist das Relais stromlos
- Gelb
	- Relaiskontrollleuchte
	- Leuchtet bei aktiviertem (stromdurchflossenen) Zustand des **Relais**

Die Bedienelemente befinden sich hinter der aufklappbaren Frontblende. Benutzen Sie zum Öffnen einen kleinen Schraubendreher in Verbindung mit dem Schlitz an der Oberseite der Frontblende. Zum Schließen drücken Sie die Blende unten und oben fest an die Frontplatte, bis die beiden Rastnasen hörbar einrasten. **Frontblende**

Hinter der Frontblende befindet sich ein DIL-Schalterblock. Die einzelnen Schalter sind wie folgt belegt: **DIL-Schalterblock**

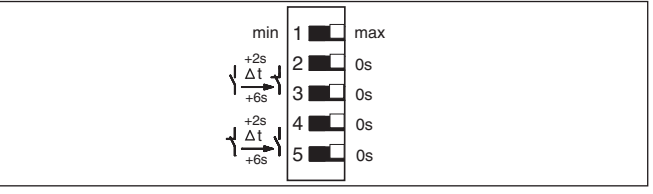

*Abb. 4: DIL-Schalter VEGATOR 141*

- *1 Betriebsart (Min.-/Max.-Umschaltung)*
- *2 Einschaltverzögerung 2 Sekunden*
- *3 Einschaltverzögerung 6 Sekunden*
- *4 Ausschaltverzögerung 2 Sekunden*
- *5 Ausschaltverzögerung 6 Sekunden*

**Betriebsart (Min.-/Max.- Umschaltung)**

Über den Min.-/Max.-Umschalter stellen Sie die gewünschte Betriebsart ein (Minimalstanderfassung bzw. Trockenlaufschutz oder Maximalstanderfassung bzw. Überlaufschutz)

- **Trockenlaufschutz**: Relais wird bei Unterschreiten des min. Füllstandes ausgeschaltet (sicherer stromloser Zustand), beim Überschreiten des min. Füllstandes wieder eingeschaltet (Einschaltpunkt > Ausschaltpunkt)
- **Überlaufschutz**: Relais wird beim Überschreiten des max. Füllstandes ausgeschaltet (sicherer stromloser Zustand), beim Unterschreiten des max. Füllstandes wieder eingeschaltet (Einschaltpunkt < Ausschaltpunkt)

#### **Hinweis:**

Die Auswahl der Betriebsart am Steuergerät funktioniert nur dann korrekt, wenn im Sensor die Kennlinie 4 … 20 mA eingestellt ist.

**Ein-/Ausschaltverzögerung**

Über diese Schalter können Sie das Umschalten des Relais um die eingestelle Zeit verzögern. Dies kann z. B. bei unruhigen Füllgutoberflächen sinnvoll sein, um einen ungewollten Schaltbefehl zu unterbinden. Die Ein-/Ausschaltverzögerung kann unabhängig voneinander eingestellt werden. Sind beide Schalter z. B. der Einschaltverzöge-

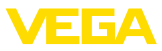

rung aktiviert, summieren sich die beiden Zeiten. Somit sind Verzögerungszeiten von 2, 6 oder 8 Sekunden einstellbar.

#### **Information:**

Beachten Sie, dass sich die Schaltverzögerung des Sensors und des Steuergerätes summieren.

<span id="page-15-0"></span>**Potentiometer zur Schaltpunkteinstellung**

**Überlaufschutz (Max.-**

**Trockenlaufschutz (Min.-**

**Betrieb)**

**Betrieb)**

Über ein Potentiometer wird der Relaisschaltpunkt eingestellt. Die weitere Beschreibung finden Sie abhängig von der Betriebsart und den eingesetzten Sensoren in den nachfolgenden Kapiteln.

### **6.3 Schaltpunkteinstellung mit 4 … 20 mA-Sensor (kontinuierlich)**

Beim Einsatz eines kontinuierlich messenden 4 … 20 mA-Sensors kann der Schaltpunkt an jede beliebige Stelle zwischen 0 … 100 % gelegt werden. Abhängig von der Betriebsart stellen Sie nun den Schaltpunkt wie nachfolgend beschrieben ein.

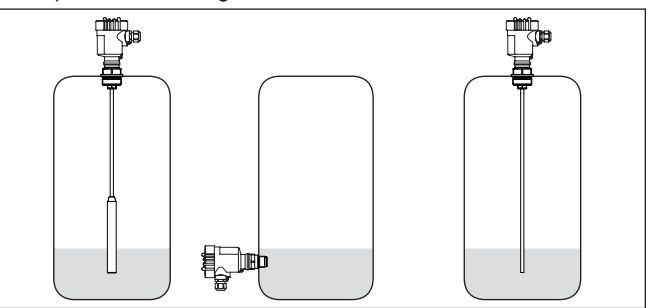

*Abb. 5: Anwendungsbeispiele mit 4 … 20 mA-Sensor (Druckmessumformer oder kapazitive Stabmesssonde)*

- 1. Stellen Sie sicher, dass am DIL-Schalterblock der Schalter 1 auf "**max.**" eingestellt ist. Die Schalter für Ein- und Ausschaltverzögerung sollten auf "*0 s*" stehen.
- 2. Stellen Sie das Potentiometer auf Rechtsanschlag, die gelbe LED-Anzeige leuchtet
- 3. Befüllen Sie den Behälter bis zu dem von Ihnen gewünschten maximalen Füllstand
- 4. Drehen Sie das Potentiometer langsam so lange gegen den Uhrzeigersinn, bis die gelbe LED-Anzeige erlischt, das Steuergerät ist nun betriebsbereit
- 1. Stellen Sie sicher, dass am DIL-Schalterblock der Schalter 1 auf "**min.**" eingestellt ist. Die Schalter für Ein- und Ausschaltverzögerung sollten auf "*0 s*" stehen.
- 2. Stellen Sie das Potentiometer auf Linksanschlag, die gelbe LED-Anzeige leuchtet
- 3. Entleeren Sie den Behälter bis zu dem von Ihnen gewünschten minimalen Füllstand

46838-DE-240205 46838-DE-240205

16

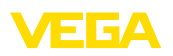

4. Drehen Sie das Potentiometer langsam so lange im Uhrzeigersinn, bis die gelbe LED-Anzeige erlischt, das Steuergerät ist nun betriebsbereit

## **6.4 Schaltpunkteinstellung mit kapazitivem Sensor (Grenzstand)**

Beim Einsatz eines kapazitiven Grenzstandsensors wird der Schaltpunkt hauptsächlich über die Einbaulage festgelegt. Über das Potentiometer wird der Schaltpunkt an das zu messende Medium angepasst. Beachten Sie hierzu auch die Betriebsanleitung des Sensors, insbesondere dessen Empfindlichkeitseinstellung. Abhängig von der Betriebsart stellen Sie nun den Schaltpunkt wie nachfolgend beschrieben ein.

#### **Hinweis:** 1

Um einen sicheren und genauen Schaltpunkt einstellen zu können, muss der Behälter befüllt werden (Sensor unbedeckt und bedeckt). Ist dies nicht möglich, können Sie bei leerem Behälter die Einstellung bis zu Schritt 4 durchführen und hier den (ungefähren) Schaltpunkt "suchen". Kontrollieren bzw. stellen Sie den Schaltpunkt zu einem späteren Zeitpunkt nach, wenn der Sensor im laufenden Betrieb bedeckt ist.

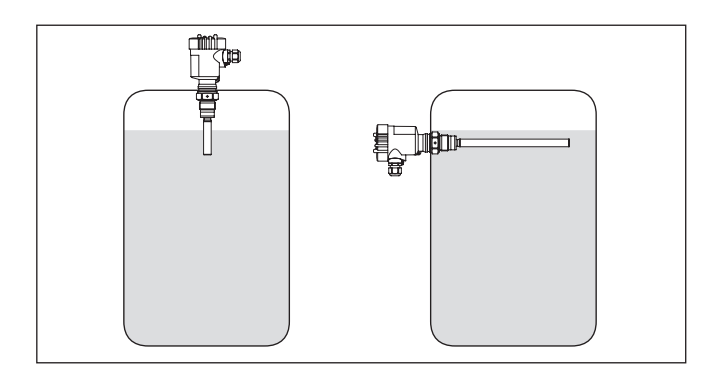

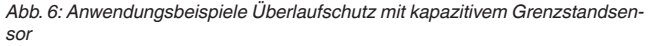

- 1. Stellen Sie sicher, dass am DIL-Schalterblock der Schalter 1 auf "**max.**" eingestellt ist. Die Schalter für Ein- und Ausschaltverzögerung sollten auf "*0 s*" stehen.
- 2. Der Behälter sollte leer bzw. der Sensor darf nicht bedeckt sein
- 3. Stellen Sie das Potentiometer auf Linksanschlag, die gelbe LED-Anzeige erlischt
- 4. Drehen Sie das Potentiometer langsam so lange im Uhrzeigersinn, bis die gelbe LED-Anzeige leuchtet, notieren Sie diese Stellung des Potentiometers
- 5. Befüllen Sie den Behälter weiter bis der Sensor vollständig bedeckt ist, die gelbe LED-Anzeige erlischt

#### **Überlaufschutz (Max.- Betrieb)**

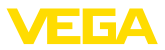

- 6. Drehen Sie das Potentiometer langsam so lange im Uhrzeigersinn weiter, bis die gelbe LED-Anzeige erneut leuchtet, notieren Sie auch diese Stellung des Potentiometers
- 7. Bestimmen Sie aus beiden Notierungen den Mittelwert und stellen Sie diesen am Potentiometer ein, das Steuergerät ist nun betriebsbereit

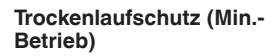

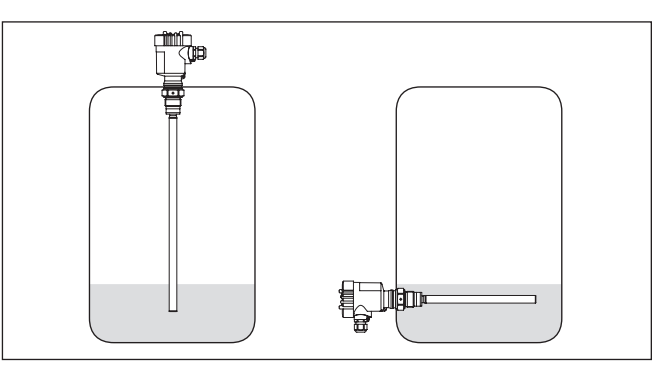

*Abb. 7: Anwendungsbeispiele Trockenlaufschutz mit kapazitivem Grenzstandsensor*

- 1. Stellen Sie sicher, dass am DIL-Schalterblock der Schalter 1 auf "**min.**" eingestellt ist. Die Schalter für Ein- und Ausschaltverzögerung sollten auf "*0 s*" stehen.
- 2. Der Behälter sollte leer bzw. der Sensor darf nicht bedeckt sein
- 3. Stellen Sie das Potentiometer auf Linksanschlag, die gelbe LED-Anzeige leuchtet
- 4. Drehen Sie das Potentiometer langsam so lange im Uhrzeigersinn, bis die gelbe LED-Anzeige erlischt, notieren Sie diese Stellung des Potentiometers
- 5. Befüllen Sie den Behälter weiter bis der Sensor vollständig bedeckt ist, die gelbe LED-Anzeige leuchtet
- 6. Drehen Sie das Potentiometer langsam so lange im Uhrzeigersinn weiter, bis die gelbe LED-Anzeige erneut erlischt, notieren Sie auch diese Stellung des Potentiometers
- 7. Bestimmen Sie aus beiden Notierungen den Mittelwert und stellen Sie diesen am Potentiometer ein, das Steuergerät ist nun betriebsbereit

# **6.5 Wiederholungsprüfung**

#### **Hinweis:**

Beim Umgang mit umweltgefährdenden Stoffen muss eine Gefährdung der Umwelt oder von Personen vermieden werden. Nach Abschluss der Inbetriebnahme muss deshalb die korrekte Funktionsweise des Gerätes durch nachfolgend beschriebene Wiederholungsprüfung sichergestellt werden.

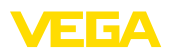

- **Leitungsbrucherkennung:** Trennen Sie die Sensorleitung für die Dauer dieses Tests auf
	- Die rote Störmelde-LED muss leuchten
	- Das Relais muss abgefallen sein
- **Kurzschlusserkennung:** Schließen Sie die Sensorleitung für die Dauer dieses Tests kurz
	- Die rote Störmelde-LED muss leuchten
	- Das Relais muss abgefallen sein
- **Schaltpunktüberprüfung (Überlaufschutz):** Befüllen Sie den Behälter bis zum eingestellten Schaltpunkt
	- Das entsprechende Relais muss bei Erreichen des Schaltpunktes abfallen
- **Schaltpunktüberprüfung (Trockenlaufschutz):** Entleeren Sie den Behälter bis zum eingestellten Schaltpunkt
	- Das entsprechende Relais muss bei Erreichen des Schaltpunktes abfallen

### **6.6 Funktionsdiagramm**

Das folgende Diagramm gibt eine Übersicht über die Schaltzustände in Abhängigkeit von der eingestellten Betriebsart und dem Füllstand.

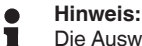

Die Auswahl der Betriebsart am Steuergerät funktioniert nur dann korrekt, wenn im Sensor die Kennlinie 4 … 20 mA eingestellt ist.

#### <span id="page-19-0"></span>**Einpunktsteuerung/ Grenzstand**

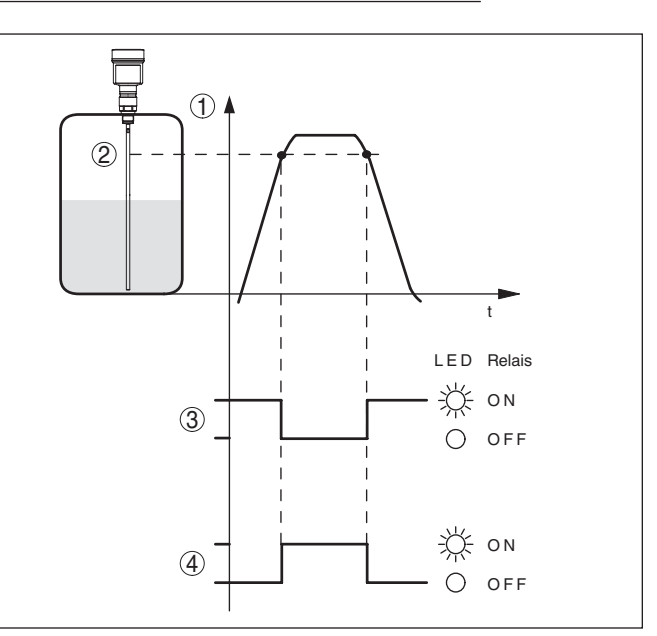

*Abb. 8: Funktionsdiagramm Einpunktsteuerung*

- *1 Füllhöhe*
- *2 Schaltpunkt*
- *3 Betriebsart Überlaufschutz*
- *4 Betriebsart Trockenlaufschutz*

Bei der Geräteausführung mit Störmelderelais ist das Relais im regulären Betriebszustand (ohne Ausfallsignal) eingeschaltet. Liegt eine Störung vor, wird das Relais ausgeschaltet (sicherer stromloser Zustand).

Unter folgenden Voraussetzungen fällt das Störmelderelais in den sicheren Zustand:

- Sensor meldet Störung (Sensorstrom < 3,6 mA oder > <sup>21</sup> mA)
- Leitungsbruch zwischen Sensor und VEGATOR 141 (Sensorstrom  $< 3,6$  mA)
- Kurzschluss am Sensoreingang oder defekter Sensor (Sensorstrom  $> 21$  mA)
- Geräteinterne Diagnose erkennt einen Fehler
- Spannungsversorgung außerhalb der Spezifikation

E E A

<span id="page-20-4"></span>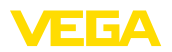

# <span id="page-20-0"></span>**7 Diagnose und Service**

<span id="page-20-2"></span><span id="page-20-1"></span>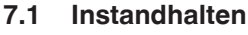

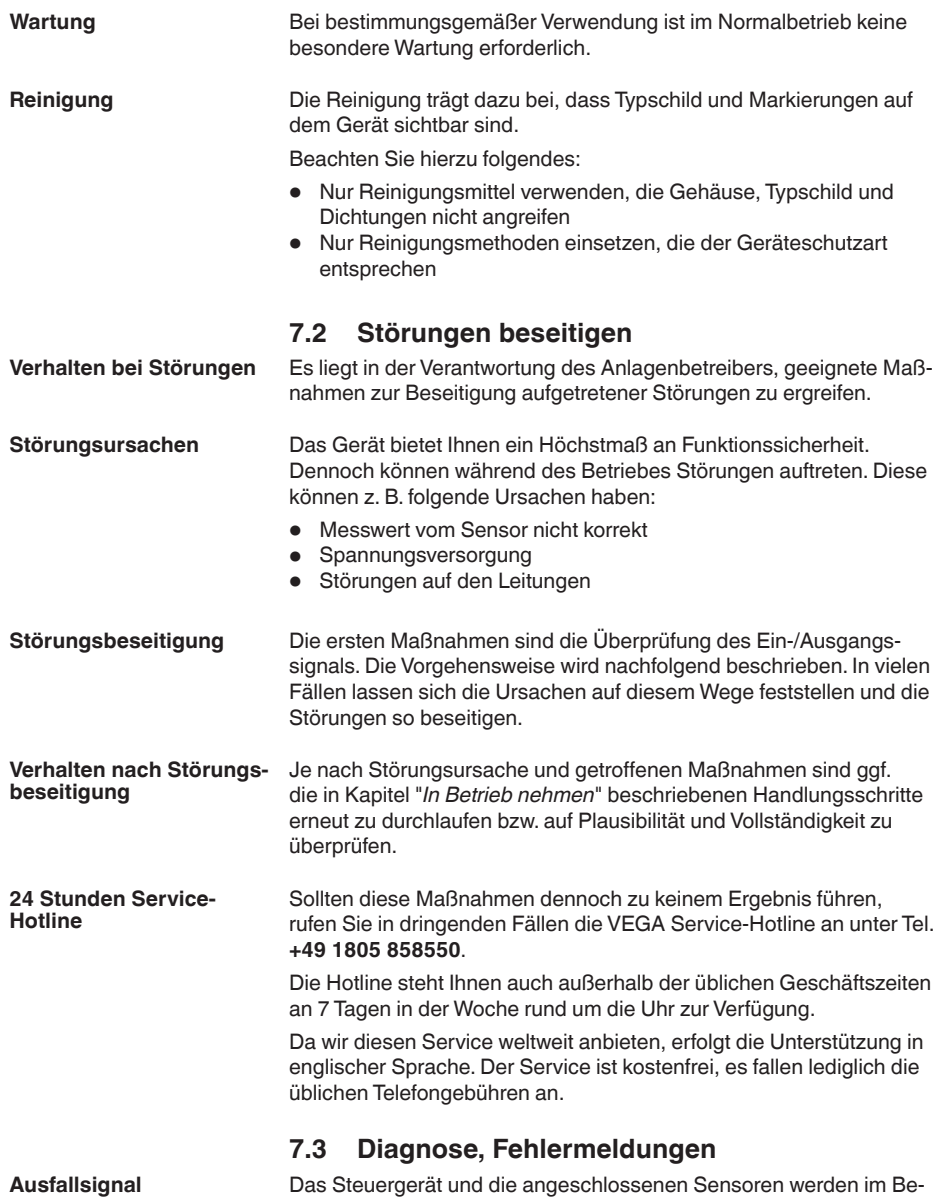

<span id="page-20-3"></span>trieb permanent überwacht. Beim Auftreten von Unregelmäßigkeiten wird ein Ausfallsignal ausgelöst. Im Störfall leuchtet die Störmeldeanzeige auf und die Relais werden stromlos (sicherer Zustand).

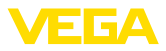

#### <span id="page-21-1"></span>**Rote Störmelde-LED leuchtet**

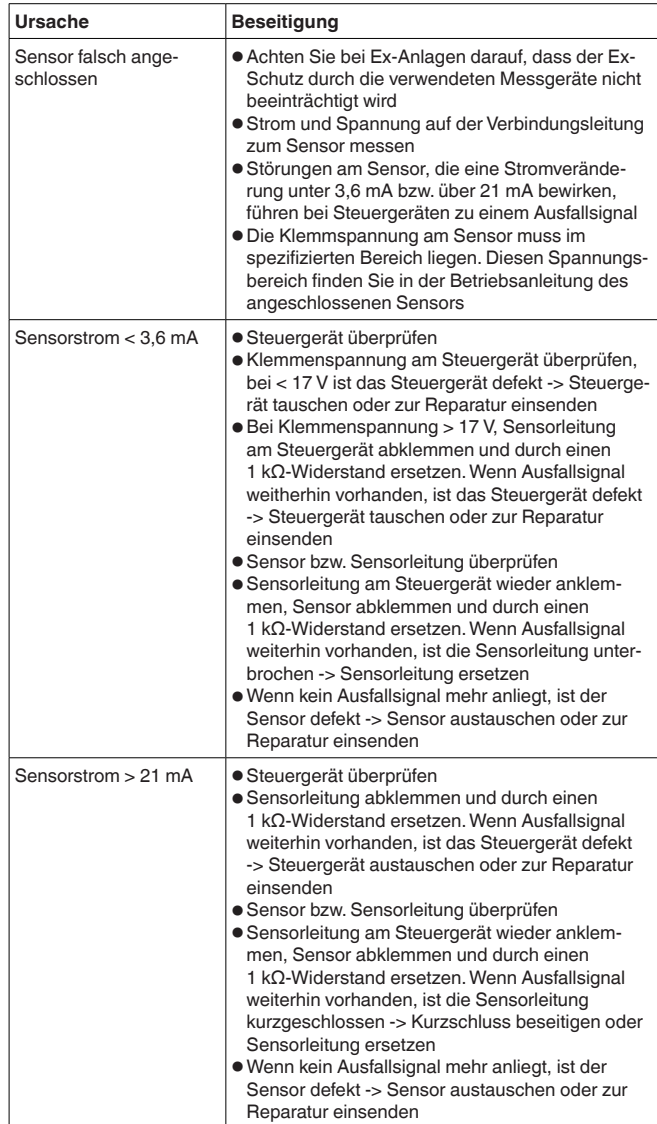

# <span id="page-21-0"></span>**7.4 Vorgehen im Reparaturfall**

Auf unserer Homepage finden Sie detaillierte Informationen zur Vorgehensweise im Reparaturfall.

Damit wir die Reparatur schnell und ohne Rückfragen durchführen können, generieren Sie dort mit den Daten Ihres Gerätes ein Geräterücksendeblatt.

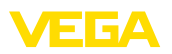

Sie benötigen dazu:

- Die Seriennummer des Gerätes
- Eine kurze Beschreibung des Problems
- Angaben zum Medium

Das generierte Geräterücksendeblatt ausdrucken.

Das Gerät reinigen und bruchsicher verpacken.

Das ausgedruckte Geräterücksendeblatt und eventuell ein Sicherheitsdatenblatt zusammen mit dem Gerät versenden.

Die Adresse für die Rücksendung finden Sie auf dem generierten Geräterücksendeblatt.

<span id="page-23-1"></span><span id="page-23-0"></span>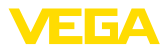

# **8 Ausbauen**

### **8.1 Ausbauschritte**

Beachten Sie die Kapitel "*Montieren*" und "*An die Spannungsversorgung anschließen*" und führen Sie die dort angegebenen Schritte sinngemäß umgekehrt durch.

## <span id="page-23-2"></span>**8.2 Entsorgen**

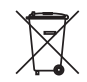

Führen Sie das Gerät einem spezialisierten Recyclingbetrieb zu und nutzen Sie dafür nicht die kommunalen Sammelstellen.

Entfernen Sie zuvor eventuell vorhandene Batterien, sofern sie aus dem Gerät entnommen werden können und führen Sie diese einer getrennten Erfassung zu.

Sollten personenbezogene Daten auf dem zu entsorgenden Altgerät gespeichert sein, löschen Sie diese vor der Entsorgung.

Sollten Sie keine Möglichkeit haben, das Altgerät fachgerecht zu entsorgen, so sprechen Sie mit uns über Rücknahme und Entsorgung.

<span id="page-24-0"></span>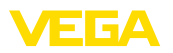

# **9 Zertifikate und Zulassungen**

# **9.1 Zulassungen für Ex-Bereiche**

Für das Gerät bzw. die Geräteserie sind zugelassene Ausführungen zum Einsatz in explosionsgefährdeten Bereichen verfügbar oder in Vorbereitung.

Die entsprechenden Dokumente finden Sie auf unserer Homepage.

# **9.2 Konformität**

Das Gerät erfüllt die gesetzlichen Anforderungen der zutreffenden landesspezifischen Richtlinien bzw. technischen Regelwerke. Mit der entsprechenden Kennzeichnung bestätigen wir die Konformität.

Die zugehörigen Konformitätserklärungen finden Sie auf unserer Homepage.

# **9.3 SIL-Konformität (optional)**

Geräte mit SIL-Option erfüllen die Anforderungen an die funktionale Sicherheit nach IEC 61508. Weitere Informationen finden Sie im mitgelieferten Safety Manual.

## **9.4 Umweltmanagementsystem**

Der Schutz der natürlichen Lebensgrundlagen ist eine der vordringlichsten Aufgaben. Deshalb haben wir ein Umweltmanagementsystem eingeführt mit dem Ziel, den betrieblichen Umweltschutz kontinuierlich zu verbessern. Das Umweltmanagementsystem ist nach DIN EN ISO 14001 zertifiziert.

Helfen Sie uns, diesen Anforderungen zu entsprechen und beachten Sie die Umwelthinweise in den Kapiteln "*Verpackung, Transport und Lagerung*", "*Entsorgen*" dieser Anleitung.

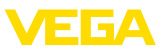

# **10 Anhang**

### **10.1 Technische Daten**

#### **Hinweis für zugelassene Geräte**

Für zugelassene Geräte (z. B. mit Ex-Zulassung) gelten die technischen Daten in den entsprechenden Sicherheitshinweisen. Diese können in einzelnen Fällen von den hier aufgeführten Daten abweichen.

Alle Zulassungsdokumente können über unsere Homepage heruntergeladen werden.

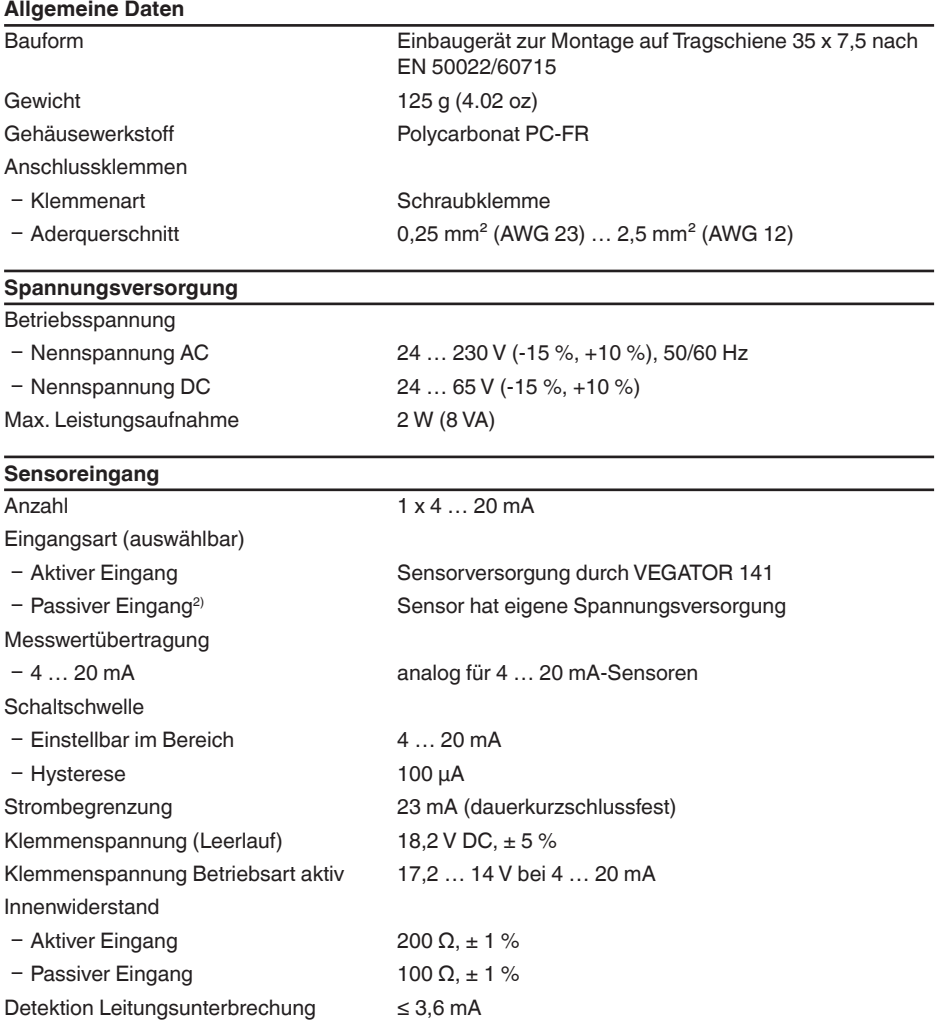

2) Bei Ex-Ausführung nicht verfügbar.

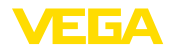

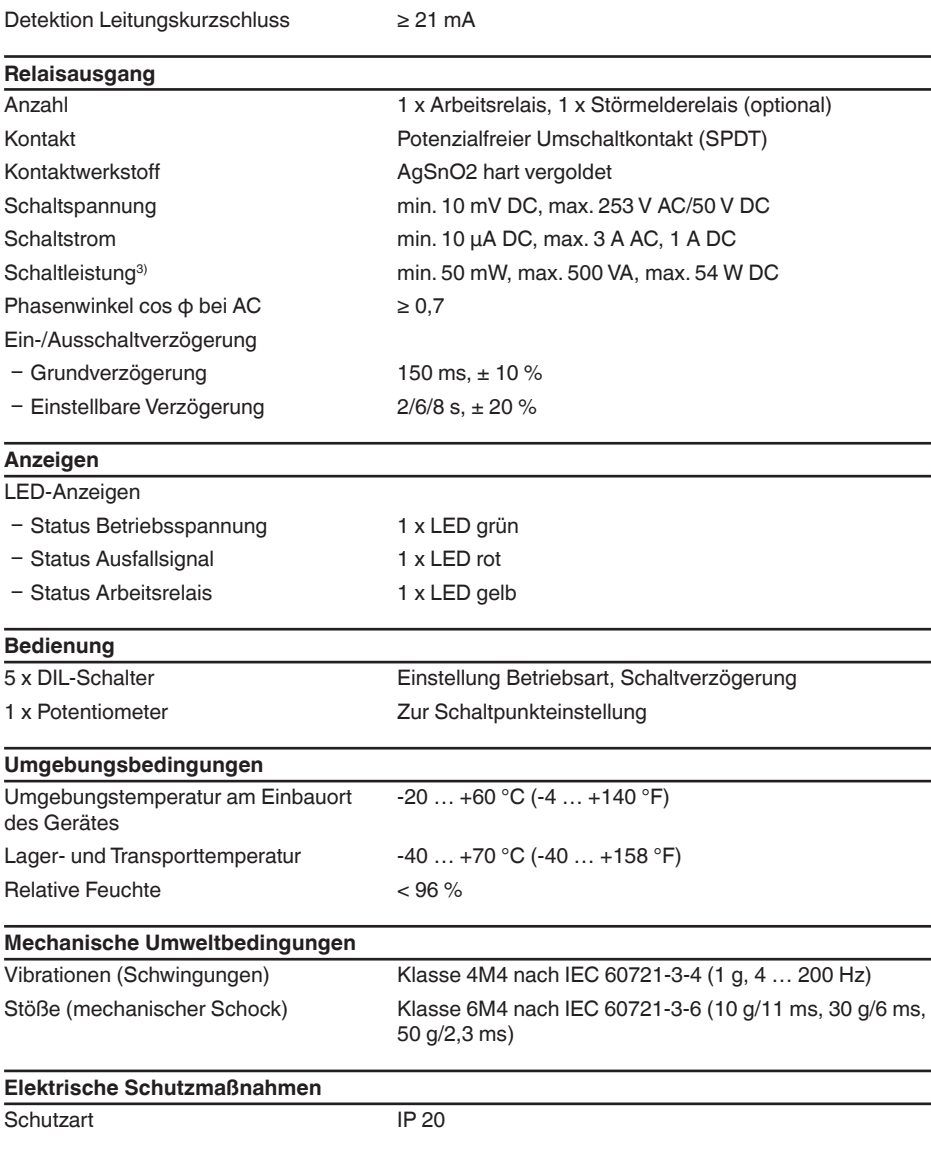

 $^{\text{\tiny{3)}}}$  Wenn induktive Lasten oder höhere Ströme geschaltet werden, wird die Goldplattierung auf der Relaiskontaktfläche dauerhaft beschädigt. Der Kontakt ist danach nicht mehr zum Schalten von Kleinsignalstromkreisen geeignet.

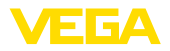

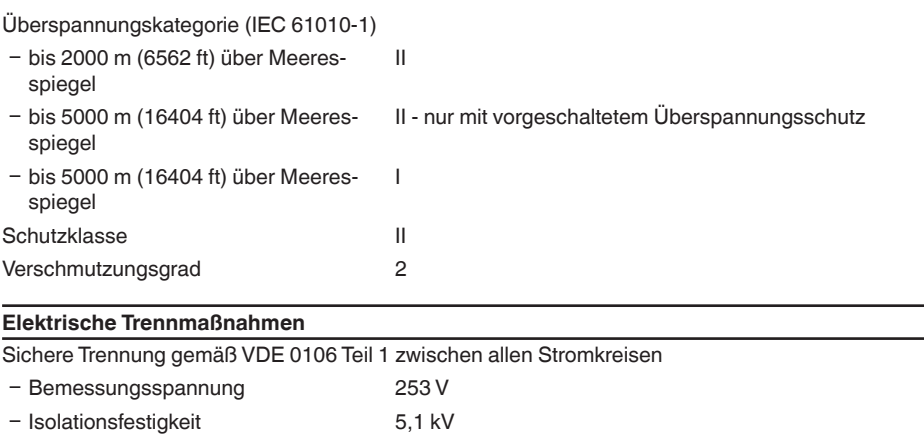

#### **Zulassungen**

Geräte mit Zulassungen können je nach Ausführung abweichende technische Daten haben.

Bei diesen Geräten sind deshalb die zugehörigen Zulassungsdokumente zu beachten. Diese sind im Gerätelieferumfang enthalten oder können über Eingabe der Seriennummer Ihres Gerätes im Suchfeld auf [www.vega.com](http://www.vega.com) sowie über den allgemeinen Downloadbereich heruntergeladen werden.

### **10.2 Maße**

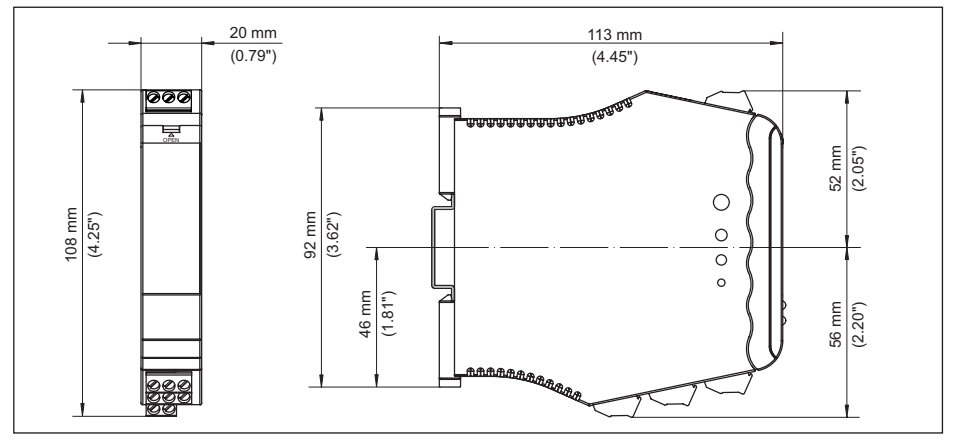

*Abb. 9: Maße VEGATOR 141*

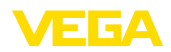

### **10.3 Gewerbliche Schutzrechte**

VEGA product lines are global protected by industrial property rights. Further information see [www.vega.com.](http://www.vega.com)

VEGA Produktfamilien sind weltweit geschützt durch gewerbliche Schutzrechte.

Nähere Informationen unter [www.vega.com.](http://www.vega.com)

Les lignes de produits VEGA sont globalement protégées par des droits de propriété intellectuelle. Pour plus d'informations, on pourra se référer au site [www.vega.com](http://www.vega.com).

VEGA lineas de productos están protegidas por los derechos en el campo de la propiedad industrial. Para mayor información revise la pagina web [www.vega.com](http://www.vega.com).

Линии продукции фирмы ВЕГА защищаются по всему миру правами на интеллектуальную собственность. Дальнейшую информацию смотрите на сайте [www.vega.com.](http://www.vega.com)

VEGA系列产品在全球享有知识产权保护。

进一步信息请参见网站<[www.vega.com](http://www.vega.com)。

### **10.4 Warenzeichen**

Alle verwendeten Marken sowie Handels- und Firmennamen sind Eigentum ihrer rechtmäßigen Eigentümer/Urheber.

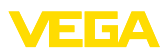

# **INDEX**

### **A**

Anschluss [12](#page-11-0) Anschlusskabel [10](#page-9-0) Anschlussklemmen [11](#page-10-0) Ausschaltverzögerung [15](#page-14-0)

# **B**

Betriebsart [15](#page-14-0)

## **D**

DIL-Schalter [15](#page-14-0) Dokumentation [7](#page-6-0)

# **E**

Eingang – Aktiv [11](#page-10-0) – Passiv [11](#page-10-0) Einpunktsteuerung [20](#page-19-0) Einschaltverzögerung [15](#page-14-0) Erdung [10](#page-9-0) Ex-Ausführung [9](#page-8-0)

# **G**

Grenzstand [16,](#page-15-0) [20](#page-19-0)

# **H**

Hutschiene [9](#page-8-0)

# **K**

Kabelschirmung [10](#page-9-0) Kontrollleuchten [14](#page-13-0)

### **L**

LEDs [14](#page-13-0)

## **P**

Potentiometer [16](#page-15-0) Potenzialausgleich [10](#page-9-0)

### **Q**

QR-Code [7](#page-6-0)

### **R**

Reparatur [22](#page-21-1)

# **S**

Schaltpunkteinstellung [16](#page-15-0) Schutzart [9](#page-8-0) Sensoreingang – Aktiv [11](#page-10-0)

– Passiv [11](#page-10-0) Seriennummer [7](#page-6-0) Service-Hotline [21](#page-20-4) SIL [25](#page-24-0) Spannungsversorgung [10](#page-9-0) Störung – Ausfallsignal [21](#page-20-4) Störungsbeseitigung [21](#page-20-4) Störungsursachen [21](#page-20-4)

# **T**

Tragschiene [9](#page-8-0) Trockenlaufschutz [15](#page-14-0) lypschild [7](#page-6-0)

# **U**

Überlaufschutz [15](#page-14-0)

# **V**

Vierleiter [11](#page-10-0)

## **Z**

Zweileiter [11](#page-10-0)

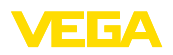

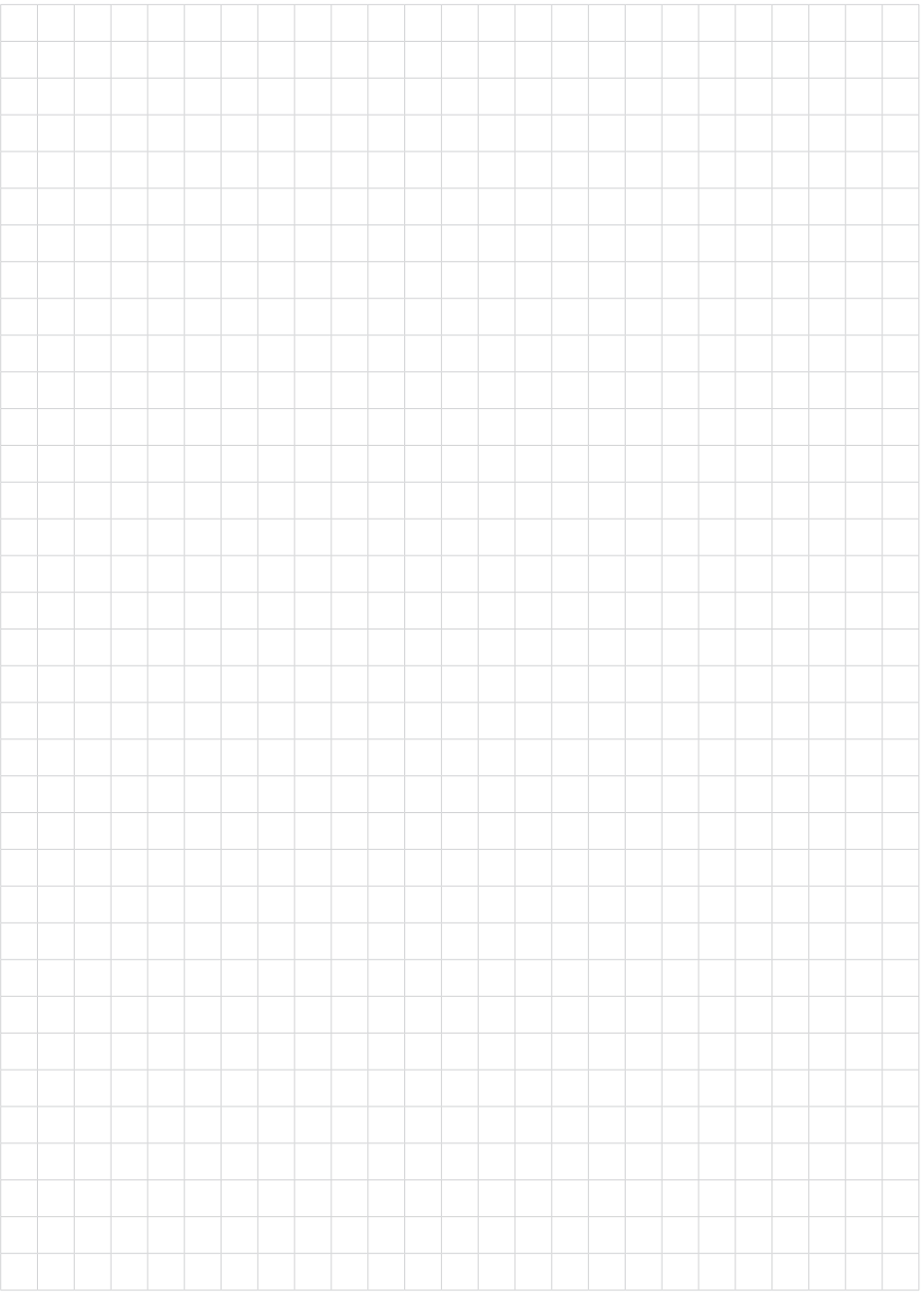

Druckdatum:

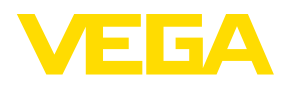

Die Angaben über Lieferumfang, Anwendung, Einsatz und Betriebsbedingungen der Sensoren und Auswertsysteme entsprechen den zum Zeitpunkt der Drucklegung vorhandenen Kenntnissen. Änderungen vorbehalten

© VEGA Grieshaber KG, Schiltach/Germany 2024

 $\epsilon$ 

VEGA Grieshaber KG Am Hohenstein 113 77761 Schiltach Deutschland

Telefon +49 7836 50-0 E-Mail: info.de@vega.com www.vega.com